**Using GIS to appraise lithologic and structural control of streams in the Grabens of southeast Utah**

> **Faye Geiger GIS in Water Resources Term Project 12/7/2012**

#### Table of Contents

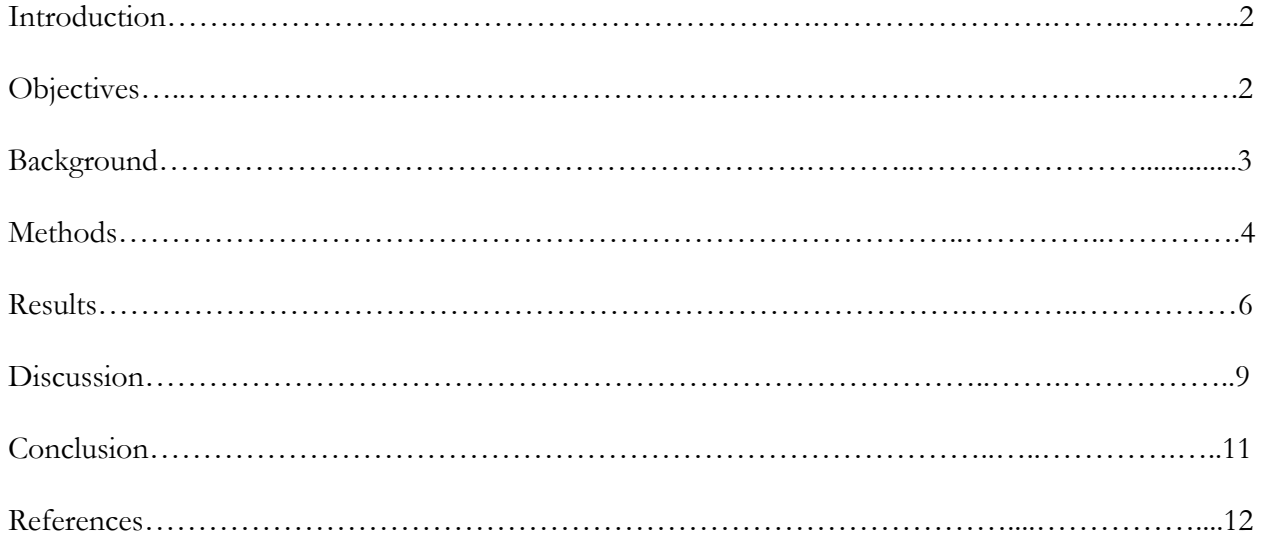

#### *Introduction*

The Grabens of southeastern Utah are a north-south striking arcuate array of normal faults bounding alternate horst and grabens blocks (figure 1). Excellent fault exposure and relatively small size  $(200 \text{ km}^2)$  have prompted geologic study since the mid  $20^{\text{th}}$  century. Research has focused primarily on structure geometry and salt tectonics (which controls their formation). Understanding gained through research in the Grabens has been applied in settings ranging from deepwater petroleum traps near Lebanon to the surface of Mars.(Kosi et al., 2012; Schultz et al., 2007).

Patterns and rates of deformation have been inferred from structural interpretations and conceptual models, and have been quantitatively assessed using interferometric synthetic aperture radar (INSAR) data (Furuya et al., 2007). However, patterns and rates have not been determined for the entire history of the Grabens. Structural geologists have attempted to used stream knickpoints as a marker of past movement along structures (Commins et al., 2005), but it is debatable whether these knickpoints actually reflect such movement or are simply a function of lithology. The purpose of this study is to identify, map, and classify knickpoints in order to generate a better understanding of their distribution and determine where future field work might be focused.

Figure 1. Location map of the Grabens. DEM hillshade map clipped to polygon described in Methods.

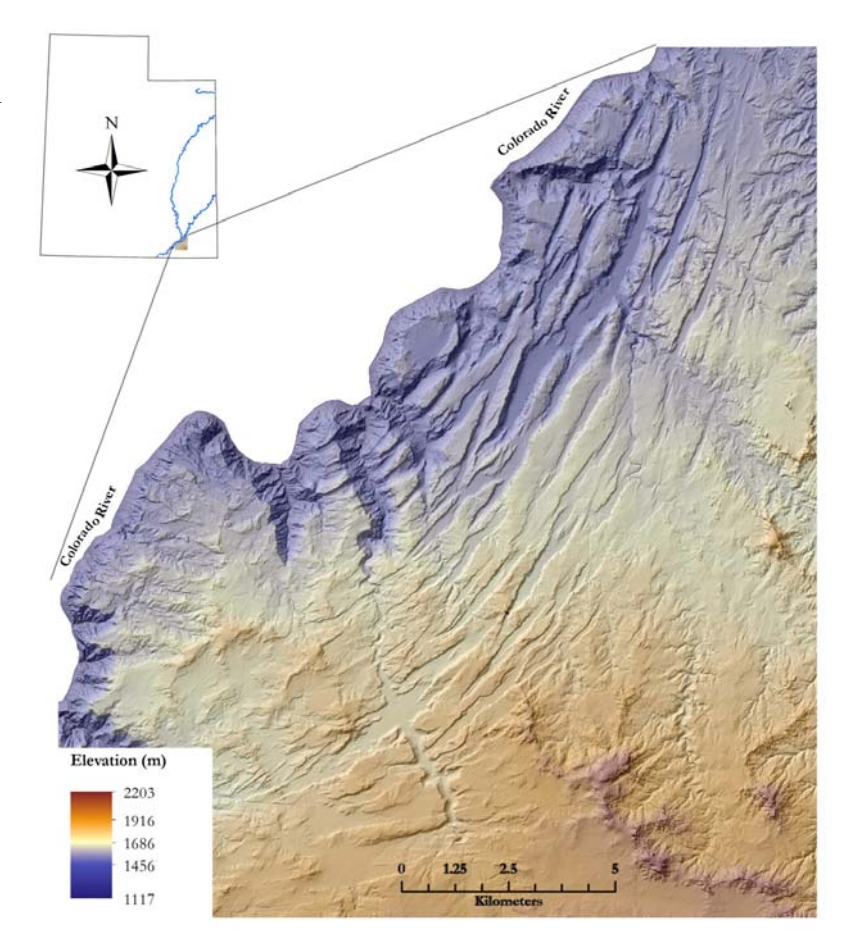

*Objectives* 

- 1. Use GIS to identify anomalies (knickpoints) in stream longitudinal profiles.
- 2. Overlay results on a geologic map to determine how knickpoints formed.

#### *Stream Long Profile background*

Typical streams have a concave-up profile (figure 2). Under ideal conditions, this reflects that the stream's ability to do work—move sediment or incise bedrock—is constant along its length. This is because stream power  $(\Omega)$  is a function of discharge  $(Q)$  and slope  $(S)$ , and streams initiate in high slope, low discharge areas (headwaters) while terminating in low slope, high discharge areas (mouth):

$$
\Omega = \mathbf{Q} \mathbf{Q} \mathbf{S} \tag{1}
$$

Geomorphologists quantify long profile metrics using concavity and steepness indexes (θ and ksn, respectively) such that the slope of the longitudinal profile is a function of drainage area, A, and these indexes:

$$
S = (ksn) A-0
$$
 (2)

Streams with this idealized concave up profile are typified by single ksn and θ values over their entire length. However, changes in climate, base level (i.e. the relative elevation of the stream mouth), sediment supply, and geology alter stream slope and/or discharge. These adjustments may manifest as convexities or knickpoints in the typical concave-up longitudinal profile and will require different ksn and/or θ values over the length of the profile for a best fit (Wobus et al. 2006). The Matlab long profile tool requires an input of a reference θ value, meant to approximate the idealized channel profile without knickpoints. Typical concavity index values for the Colorado Plateau range from 0.25—0.45 (Pederson and Tressler, 2012). The user is then required to partition the long profile into subunits that will be best fit using a regression equation with unique ksn and  $\theta$  values (see Methods—Matlab).

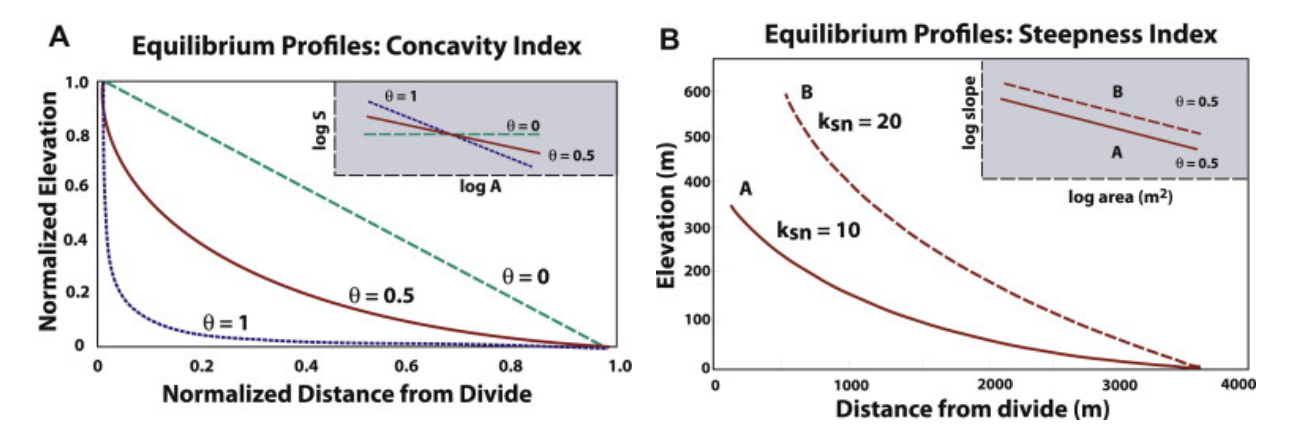

Figure 2. Stream long profiles with various concavity indexes (A) and steepness indexes (B) illustrated. From Burbank and Anderson, 2011.

Because steepness index is a function of uplift rate (U) and erodibility (K):

$$
Ksn = (U/K)^{1/n} \tag{3}
$$

high values may indicate relative uplift if erodability is held constant along the stream profile; alternatively they may point to changes in erodability (i.e. lithology) if uplift is assumed to be constant.

Knickpoints are classified as either pinned or transient. An example of the former would be a lithologically controlled waterfall that forms due to resistant bedrock (e.g. Niagara Falls); the latter forms due to relative base level fall—which could be initiated through tectonics, decrease in sea level, or stream integration—and migrates upstream after the event (figure 3).

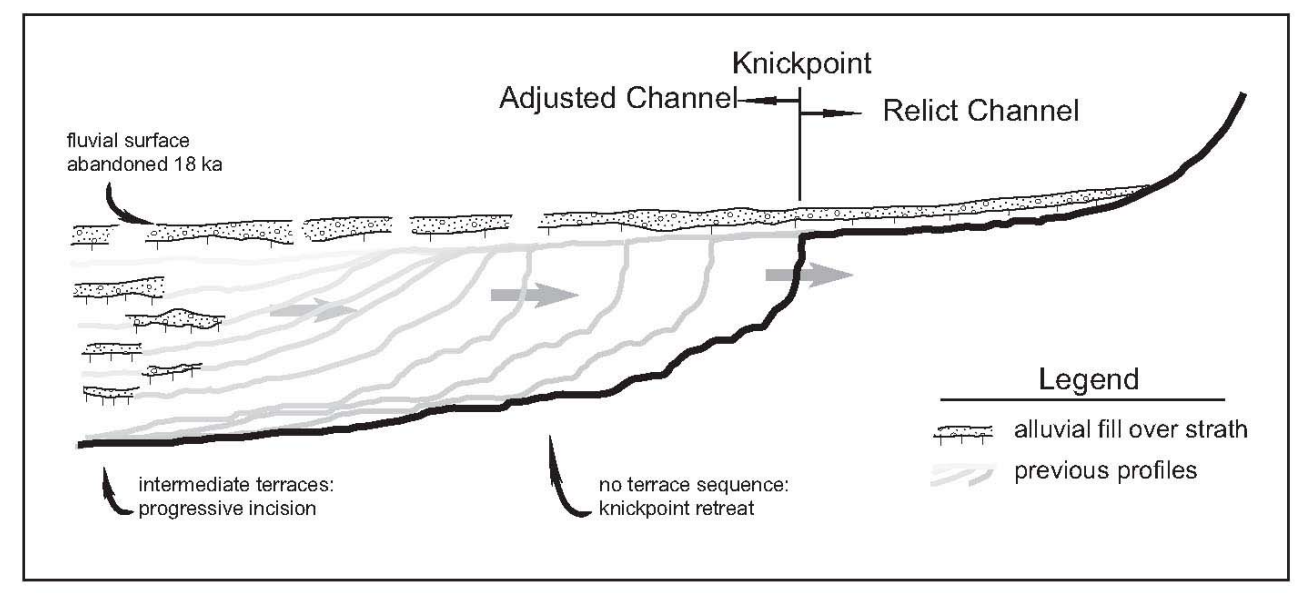

Figure 3. Knickpoint morphology within a longitudinal profile. Light grey lines and arrows show channel adjustment and subsequent upstream migration of knickpoint following base level fall at 18 ka. From Crosby and Whipple, 2006.

*Methods—Data Acquisition* 

- 1. 5-m autocorrelated DEMs were acquired from the Utah Automated Geographic Reference Center (AGRC). These DEMs are generated through stereoscopic analysis of orthophotos (www.gis.utah.gov).
- 2. Topographic maps were acquired from the Utah AGRC. These georeferenced digital images of USGS 7.5' quadrangles were used in this project for site identification.
- *3.* A digital geologic map was acquired from the Utah Geologic Survey (UGS). Map was generated in 2004 by H. Doelling.
- *4.* Streamline and watershed data were downloaded from the National Hydrography Dataset, but were ultimately not used in this analysis, because the flowlines artificially connected deranged drainages in the Grabens.

# *Methods—DEM preparation*

1. Mosaic, reference frame, statistics

DEM files were brought into ArcGIS. A new file geodatabase was generated in ArcCatalog, into which a new raster dataset file was created. The spatial reference frame for each DEM had to be added (UTM NAD 83, zone 12N; NAVD1988) and statistics calculated. The Data Management Tool/Converstion Tool was used to convert each ASCII file to Raster; these were then placed in the newly created geodatabase. The four DEM raster files were added to the Data Management Tools/Raster/Mosaic Dataset/Create tool, which mosaicked the DEMs into a new raster file.

# 2. Clip

In the file geodatabase containing the mosaicked DEM, a new shapefile was added. The Edit

Tool was used to create a polygon outlining the area of interest. Then the Clip tool used this polygon as a mask to which to clip the DEM, so that it was smaller and more quickly analyzed using the Spatial Analyst Tools (figure 1).

## *Methods—DEM analysis*

1. Spatial Analyst Hydrology Tools

Pits were filled in the DEM using the Spatial Analyst Tools/Hydrology/Fill tool. Then the Spatial Analyst Tools/Hydrology/Flow Direction tool was applied, which was input to the Flow Accumulation tool to generate flowlines. The Raster Calculator tool was then used to delineate realistic flowlines; 4 different cell limits were used, with 10,000 resulting in the most satisfactory flowlines. The output from the Flow Accumulation tool and Raster Calculator were used to choose channel heads using the Profiler Tool Add-in (see below). Flow lines were also input to the Spatial Analyst Tools/Hydrology/Watershed tool, along with user-created outlet points, to delineate watersheds for the two drainages selected for analysis, Red Lake Canyon and Cross Canyon (see figure 7).

## 2. Conversion for Matlab input

The unfilled DEM and Flow Accumulation output raster were converted to ASCII filed using the Data Management Tools/Conversion tool; this output is readable by MatLab, which uses the unfilled DEM and flow direction tool to determine flow accumulation—with user-set flow accumulation limits—and thereby flowlines; these are saved as .shp files and used to generate long profiles with embedded geographic data.

#### *Methods—Matlab*

## 1. Note on ArcGIS compatability

The longitudinal profile tool for Matlab is only compatable with ArcGIS 9.2; not ArcGIS 10.1. Therefore, all the above steps were done twice: once in ArcMap 10.1 for presentation figures, and again in ArcMap 9.2 for input into Matlab.

## 2. File Management, Profiler Add-in

Steps outlined in the Stream Profiler Tool tutorial available through www.geomorphtools.org were followed to generate a file structure recognized by the Matlab longitudinal profile generator code, to add the Profiler Tool to ArcGIS 9.2, and to subsequently generate long profiles in Matlab. A complete description of these steps is not included this report because they would preclude inclusion of anything else! Please see references for the complete link to the tutorial.

#### 3. Stream selection

The Profiler Tool Add-in allows the user to choose which streams to profile in ArcMap. This is accomplished by clicking on the map where the stream begins; user set "search distance" is used by the program to determine stream head.

## 4. Profile Analysis

Figure 4 shows an example of the plots generated by the Matlab longitudinal profiler codes. These plots are used to determine regression limits for each stream segment. Most picks were made on the drainage area vs. gradient plot; fit was assessed visually on the long profile plot and using rms values provided by Matlab. Knickpoints were picked by hand on the long profile. Once all segments have been fit, the user saves output files, which consist of: images of plots

and .shp files of streams (including regression equation values; elevation and xy data) and knickpoints (figure 5).

 Figure 4. Long profile (top), drainage area relation (middle) and slope vs. A (bottom) plots for Red LakeCanyon. Pink line in the top plot is the Matlab-generated long profile; cyan lines are best fit with reference θ; blue lines are best fit with appropriate  $θ$  and ksn values.

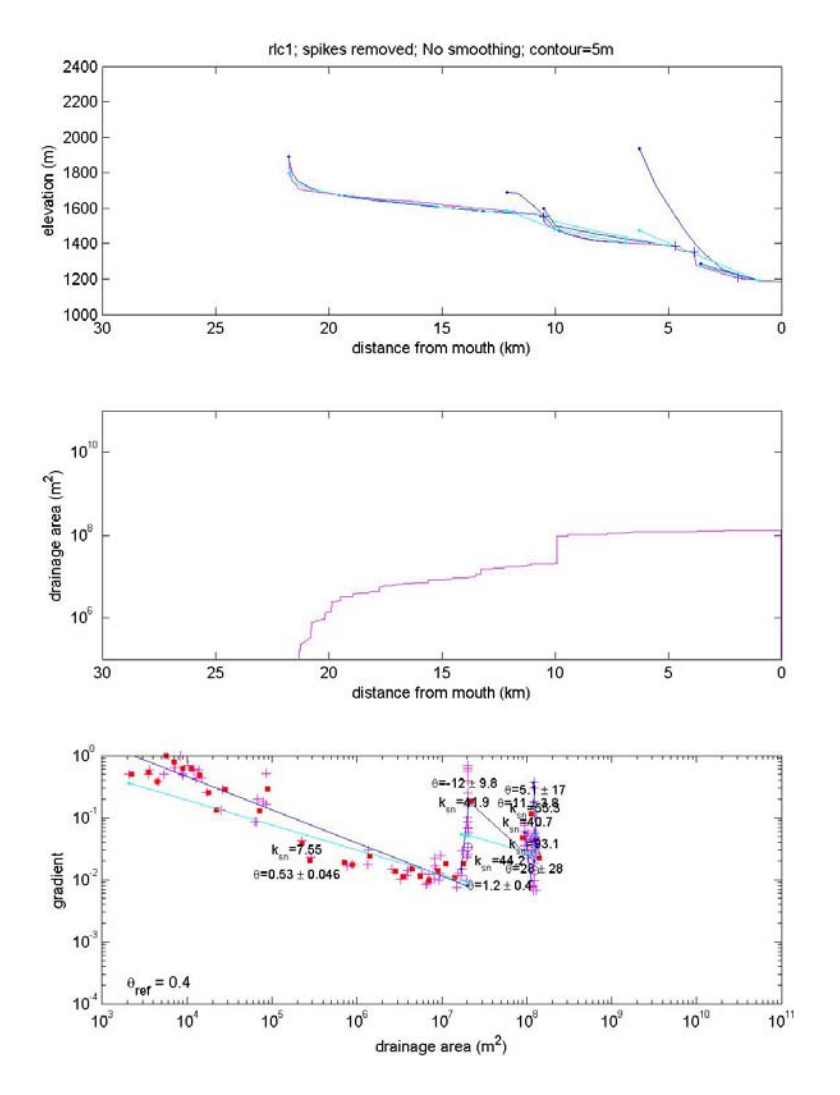

Figure 5. Attribute table from the Red Lake Canyon shapefile.

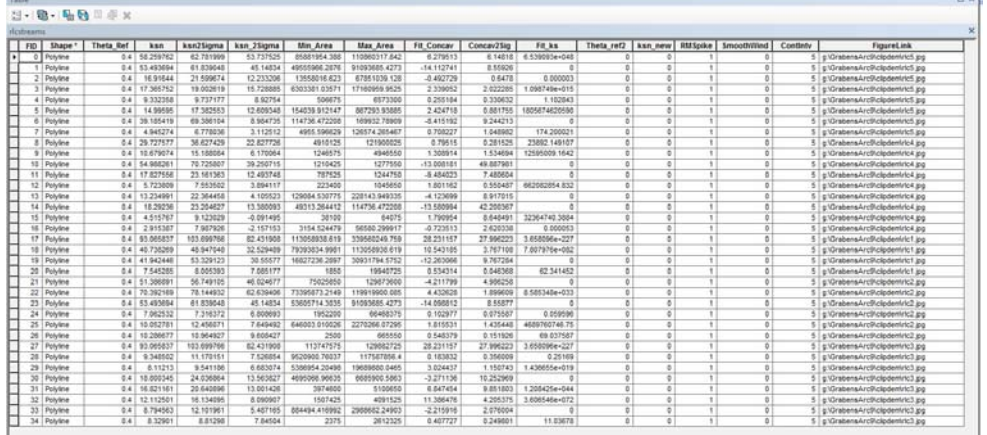

## 5. Bringing data into ArcGIS

Shape files of streams (lines) and knickpoints (points) were opened in ArcGIS using the Profiler tool extension. Files had to be merged using the Data Management Tools/General/Merge tool in order for them to become readable by ArcMap 10.1.

## *Methods—Analysis in ArcGIS*

1. Classifying knickpoints

The geologic map was brought ito ArcMap 10.1 along with the stream and knickpoint shapefiles from Matlab. All files were projected into the same data frame (see Methods—DEM Preparation). Each knickpoint was examined: those just upstream of a fault were classified as structurally controlled (figure 6) and those plotting on a bedrock contact were classified as bedrock controlled (Figure 7). Where both factors were present, or neither, knickpoints were unclassified.

Figure 6. Knickpoints classified as structurally controlled. Note two eastern knickpoints on horst, just upstream of two similarly space graben-bounding normal faults. Cedar Mesa sandstone is light blue, Lower Cutler beds are sky blue, Quaternary eolian and alluvial material is buff.

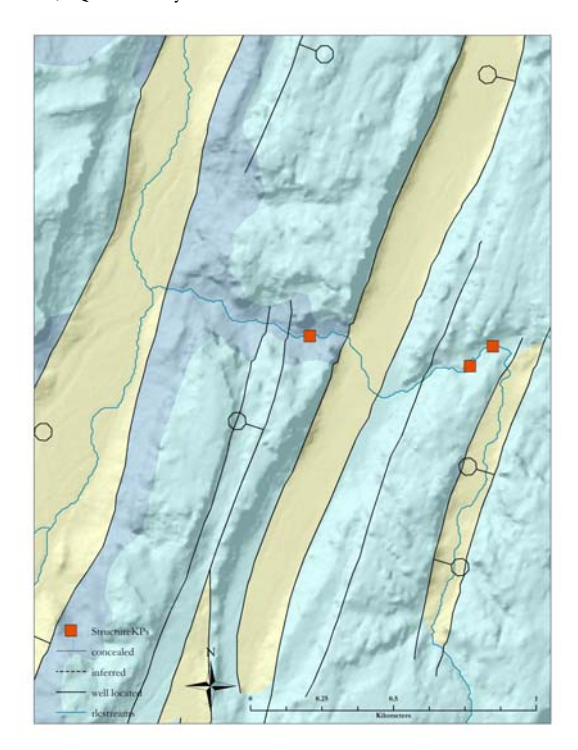

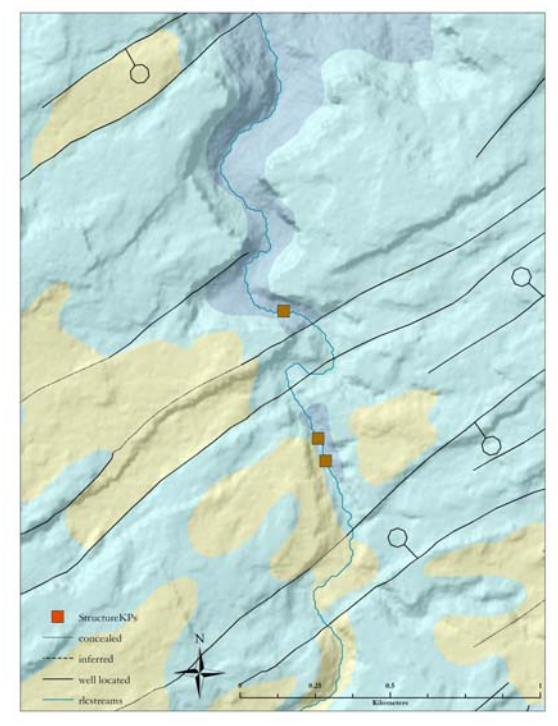

Figure 7. Knickpoints classified as bedrock controlled. Cedar Mesa sandstone is light blue, Lower Cutler beds are sky blue, Quaternary eolian and alluvial material is buff.

Classification was accomplished by creating two new point shapefiles within the geodatabase and adding points with the Edit tool. X and Y coordinates were determined using the Data Management Tools/Features/Add XY Coordinates tool.

## 2. Display streams

Streams from the Matlab line shapefile were classified by ksn index in order to assess where the normalized steepest reaches fell relative to knickpoints.

#### *Results*

The location of the Red Lake Canyon and Cross Canyons is shown in figure 8. Figure 9 shows the long profiles of each stream and its tributaries; numerous knickpoints are evident in both drainages.

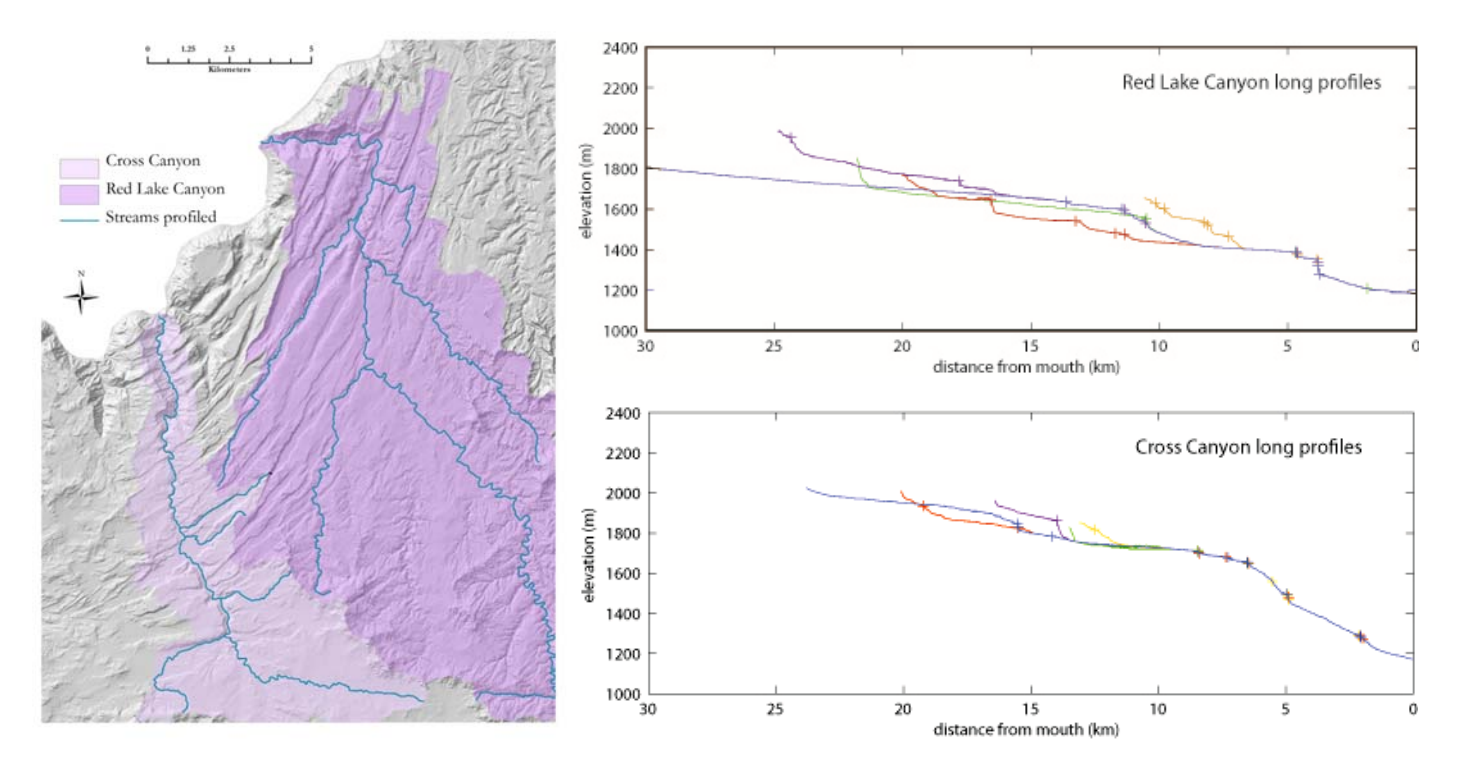

Figure 8. Red Lake Canyon and Cross Canyon watersheds with streams profiled in Matlab.

Figure 9. Longitudinal profiles of Red Lake Canyon and major tributaries (top) and Cross Canyon and major tributaries (bottom). Crosses indicate convexities of knickpoints in each profile.

30 knickpoints were identified through the long profile analysis and of those, 13 were determined to be structurally controlled; 5 were classified as forming due to lithology, and 11 were unable to be classified (figure 10). A correlation between steepness index and knickpoints was not evident.

#### *Discussion*

Three different reference θ values were input for three separate long profile analyses in Matlab; these results show the best fit. However, choosing the parameters for the Profiler Tool is clearly an art and ksn values may not be as accurate as those picked by a worker with more experience in this "art". Knickpoint picks, on the other hand, are accurate, based on comparison of location with orthophotos and topographic maps.

Knickpoint classification is limited by the resolution and accuracy of the geologic map. The Cedar Mesa sandstone and underlying Lower Cutler Beds are lithologically diverse, with cyclic carbonate units, and there may therefore be more bedrock control than identified in this study (Jordan and Mountney, 2010)

#### *Conclusions*

Classification was possible for 60% of knickpoints, which suggests that this method is a useful first step toward structuring a field campaign to investigate knickpoints. While the results support the use of knickpoints for inferring past displacement along faults, caution is urged in applying this reasoning carte blanche, as bedrock variability controls at least 12% of knickpoints in these two drainages.

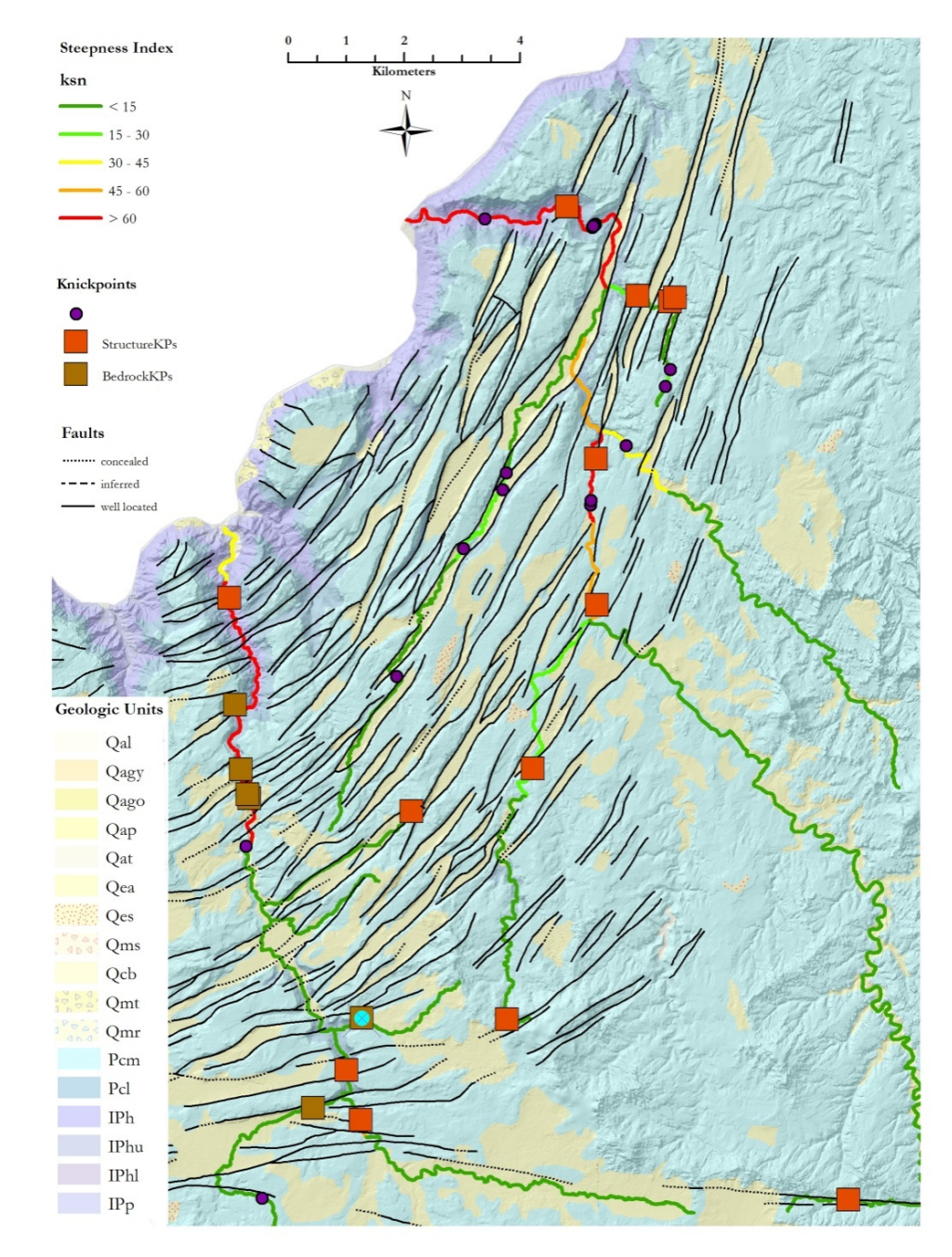

Figure 10. Classified and unclassified knickpoint distribution, surface geology and structures, and stream reaches classified by steepness index. Geologic units influencing knickpoint formation are  $P_{cm}$  (Cedar Mesa sandstone)  $P_{el}$ (Lower Cutler Beds), and IPh (Honaker Trail Fm)

*References* 

- Burbank, D., and Anderson, R. 2012. Tectonic Geomorphology, 2<sup>nd</sup> ed. Wiley-Blackwell, West Sussex, UK.
- Commins, D., Gupta, S., Cartwright, J., 2005. Deformed streams reveal growth and linkage of a normal fault array in the Canyonlands graben, Utah. Geology 33, 645–648.
- Crosby, B.T., Whipple, K.X., 2006. Knickpoint initiation and distribution within fluvial networks: 236 waterfalls in the Waipaoa River, North Island, New Zealand. Geomorphology 82, 16– 38.
- Furuya, M., Mueller, K., Wahr, J., 2007. Active salt tectonics in the Needles District, Canyonlands (Utah) as detected by interferometric synthetic aperture radar and point target analysis: 1992–2002. Journal of Geophysical Research 112.
- Jordan, O.D., Moutney, N.P., 2010. Styles of interaction between aeolian, fluvial and shallow marine environments in the Pennsylvanian to Permian lower Cutler beds, south-east Utah, USA. Sedimentology 57, 1357–1385.
- Kosi, W., Tari, G., Nader, F.H., Skiple, C., Trudgill, B., Lazar, D., 2012. Structural analogy between the "piano key faults" of deep-water Lebanon and the extensional faults of the Canyonlands grabens, Utah, United States. The Leading Edge 31, 824.
- Pederson, J.L., Tressler, C., 2012. Colorado River long-profile metrics, knickzones and their meaning. Earth and Planetary Science Letters 345, 171–179.
- Schultz, R.A., Moore, J.M., Grosfils, E.B., Tanaka, K.L., Mege, D., 2007. The Canyonlands model for planetary grabens: Revised physical basis and implications. The Geology of Mars: Evidence from Earth-based Analogs. Cambridge University Press, New York 371–399.
- Doelling, H. 2004. Geologic map of the La Sal 30' x 60' quadrangle, San Juan, Wayne, and Garfield Counties, Utah, and Montrose and San Miguel Counties, Colorado. Utah Geological Survey Map 205, 2004 (Map 205DM, digital version published in 2006)
- Whipple, K., Wobus, C., Crosby, B., Kirby, E., and Sheehan, D. 2007. New Tools for Quantitative Geomorphology: Extraction and Interpretation of Stream Profiles from Digital Topographic Data. GSA Annual Meeting, Boulder, CO. Available at http://www.geomorphtools.org/Tools/StPro/Tutorials/StPro\_UserGuidees\_Final.pdf.